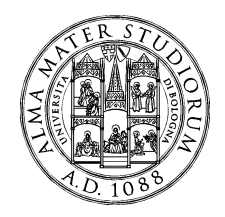

# **ISTRUZIONI TECNICHE**

per la compilazione della domanda di partecipazione ai concorsi presso l'Università di Bologna attraverso PICA (Piattaforma Integrata Concorsi Atenei)

#### INFORMAZIONI PRELIMINARI

- La procedura per la presentazione della domanda di concorso presso l'Università di Bologna è informatizzata: **niente dovrà essere più inviato tramite raccomandata, né tramite Posta Elettronica Certificata, né consegnato a mano**.
- Prima di compilare la domanda è consigliato leggere attentamente il bando di concorso, per verificare di essere in possesso dei requisiti di ammissione.
- Tutti i documenti necessari per la presentazione della domanda dovranno essere caricati in formato PDF, ed in particolare copia valida del proprio documenti di identità, curriculum vitae e ricevuta della tassa di concorso.
- Ogni allegato non può superare lo spazio di 30 MB.
- E' possibile compilare la domanda in più riprese, salvando i dati inseriti ma senza inviare: ogni volta che l'utente entrerà nella procedura avrà modo di verificare quanto precedentemente inserito ed eventualmente continuare la compilazione attraverso il tasto "modifica": solo una volta inviata la domanda non si potrà più effettuare alcuna modifica.
- NON è possibile presentare più di una domanda per ogni singola persona: pertanto, prima di effettuare l'invio definitivo, accertarsi che la stessa sia corretta.
- Allo scadere del termine utile per la presentazione (verificare bene giorno ed ora di scadenza), il sistema NON permetterà più l'accesso alla domanda né il suo invio.
- Terminata la procedura di compilazione e presentazione della domanda, il candidato riceverà una email con la conferma dell'avvenuta consegna, riportante anche un **Numero Identificativo** che da quel momento identificherà il candidato e dovrà essere riportato in qualsiasi ulteriore comunicazione.
- Il candidato dovrà portare con sé la email di conferma il giorno della prova, in modo da poter verificare l'effettiva iscrizione in caso di eventuali problemi.

Esclusivamente per **problemi tecnici** inviare una email all'indirizzo unibo@cineca.it

Esclusivamente per **informazioni relative alle procedure di selezione** rivolgersi ai numeri 051 2099756 – 2099757 (fax 051/2086283) email apos.reclutamentotacontrattiassegni@unibo.it

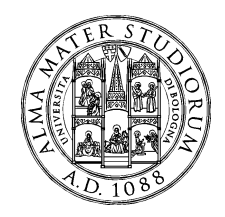

## **1) REGISTRAZIONE ED ACCESSO AL SISTEMA**

Per accedere al sistema è necessario collegarsi al sito https://pica.cineca.it/login e registrarsi seguendo le indicazioni:

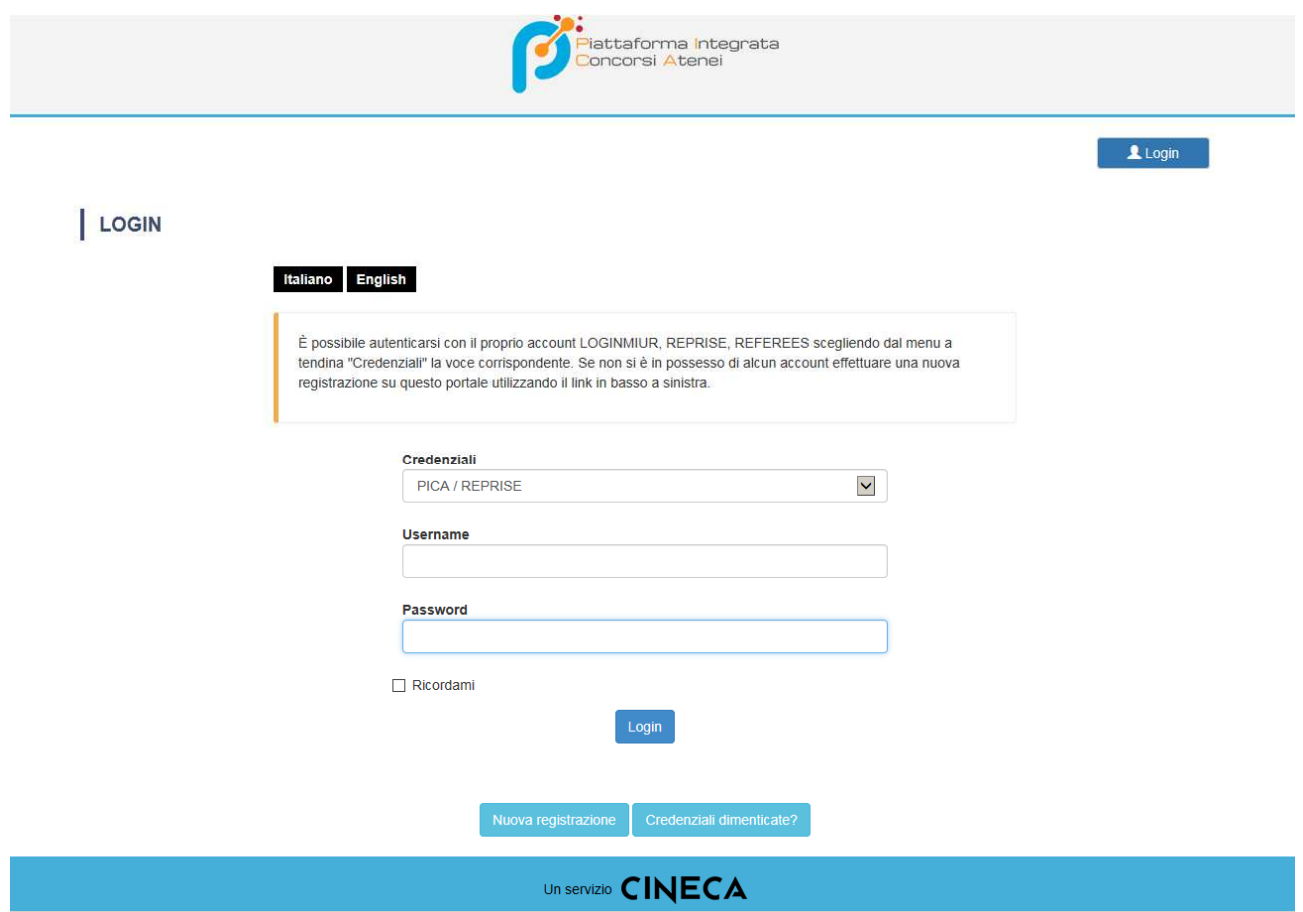

Dopo essersi registrati, il sistema invierà all'indirizzo di posta inserito una email con le indicazioni necessarie per confermare la registrazione. Nel caso in cui il candidato non riceva tale email o non riesca a visualizzarla, deve scrivere a unibo@cineca.it

NB: Se il candidato è già in possesso di credenziali LOGINMIUR, può accedere direttamente senza registrarsi.

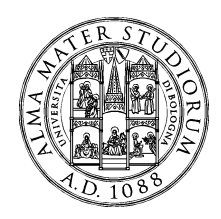

## **2) ACCESSO ALLA PROCEDURA E COMPILAZIONE DELLA DOMANDA**

Una volta registrati, è possibile collegarsi al sito *http://pica.cineca.it/unibo* e, accedendo con le proprie credenziali, procedere con la selezione del concorso che interessa

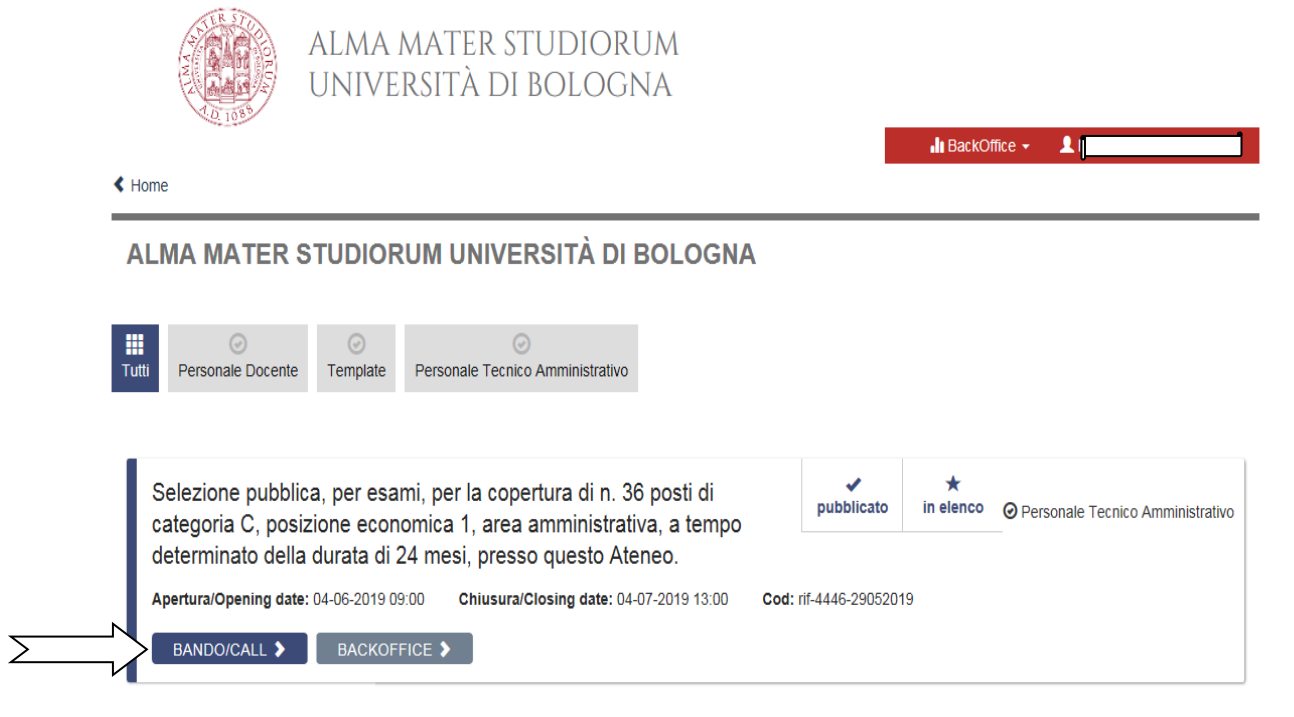

Quindi procedere cliccando su COMPILA UNA NUOVA DOMANDA

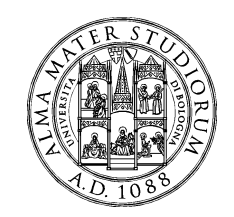

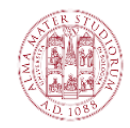

**ALMA MATER STUDIORUM** UNIVERSITÀ DI BOLOGNA

> $\ln$  BackOffice  $\star$  $\overline{\mathbf{R}}$

#### $\triangle$  Home

PROCEDURE SELETTIVE PER LA COPERTURA DI 45 POSTI DI PROFESSORE UNIVERSITARIO DI RUOLO, I^ FASCIA, DA COPRIRE MEDIANTE CHIAMATA AI SENSI DELL'ART. 18, COMMA 1, LEGGE 240/2010 E DEL REG, DI ATENEO EMANATO CON DR N. 977 DEL 9.12.2013 E SS.MM.II. Apertura/Opening date: 29-05-2019 08:00 Chiusura/Closing date: 27-06-2019 23:59 Cod: DR834-13052019

Domande in bozza / Draft applications 0 Domande presentate / Submitted application 0

Compila una nuova domanda / New submis

Per problemi tecnici scrivere a unibo@cineca.it

In collaborazione con CINECA

Informativa privacy | Informativa cookie

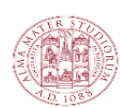

ALMA MATER STUDIORUM UNIVERSITÀ DI BOLOGNA

Il BackOffice - 1

 $\triangle$  Home

PROCEDURE SELETTIVE PER LA COPERTURA DI 45 POSTI DI PROFESSORE UNIVERSITARIO DI RUOLO, I^ FASCIA, DA COPRIRE MEDIANTE CHIAMATA AI SENSI DELL'ART. 18, COMMA 1, LEGGE 240/2010 E DEL REG, DI ATENEO EMANATO CON DR N. 977 DEL 9.12.2013 E SS.MM.II.

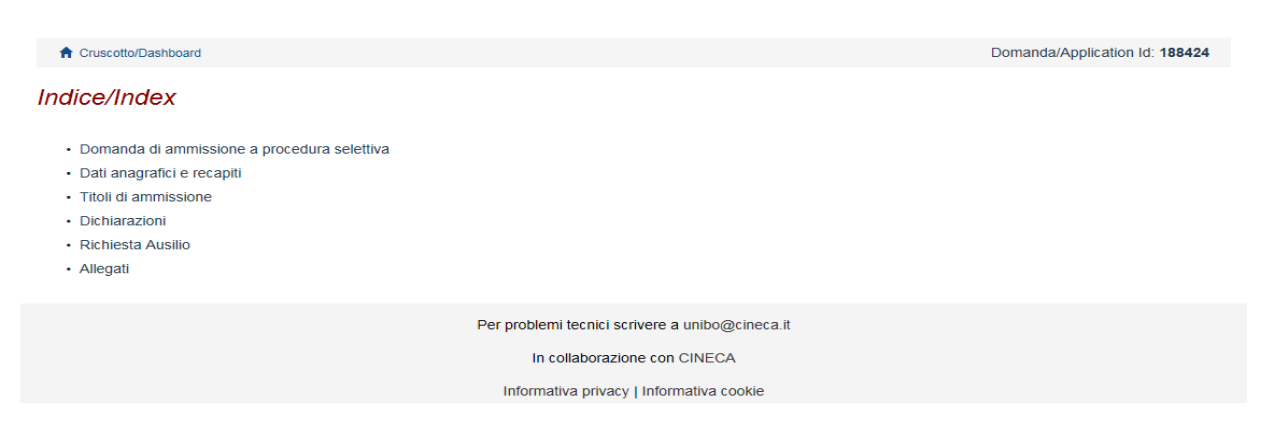

La domanda è suddivisa in sezioni/pagine ed in ciascuna di esse andranno compilati i campi mancanti.

L'utente troverà già precompilate alcune informazioni personali contenute nella sezione "Dati anagrafici e recapiti", in quanto informazioni fornite in sede di registrazione: qualora vi fossero errori nei dati anagrafici, è possibile comunque modificarli accedendo in alto a destra al "Profilo Utente".

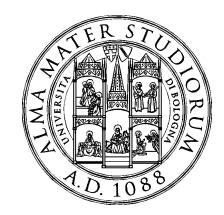

Alla fine della compilazione di ogni pagina è necessario sempre cliccare sul pulsante "Salva e prosegui" in basso a sinistra nella pagina.

Se l'inserimento è avvenuto correttamente, il sistema passa alla pagina successiva, in caso contrario compariranno dei messaggi di errore/segnalazioni e l'utente dovrà correggere i dati immessi o inserire i dati mancanti.

E' importante riempire tutti i campi obbligatori, compresi gli allegati. In caso contrario, la procedura non permetterà di proseguire:

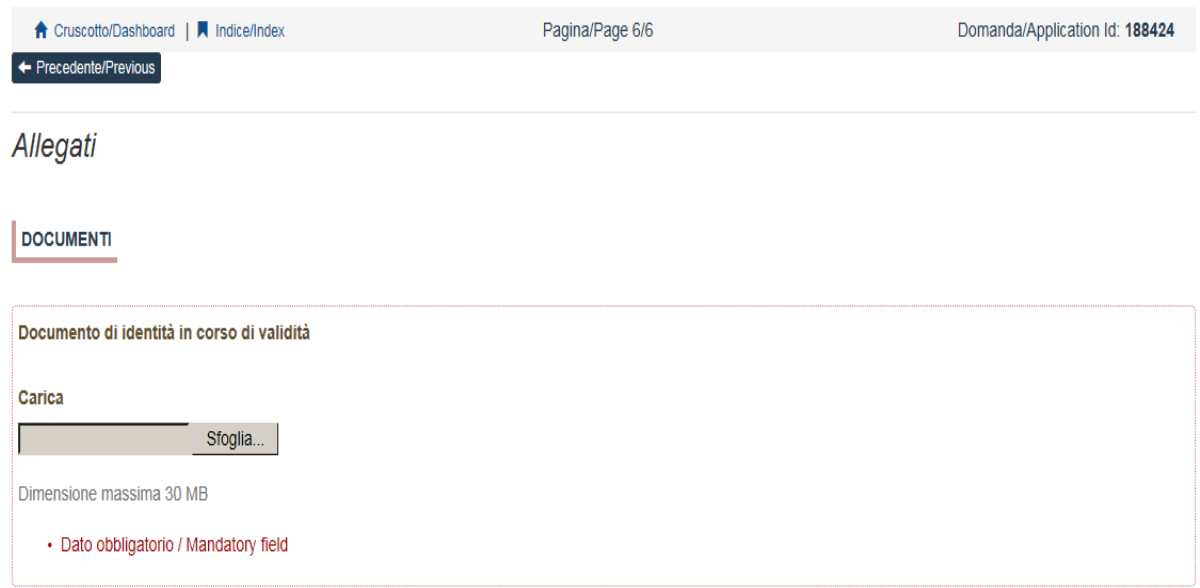

Arrivati all'ultima pagina del bando, bisogna cliccare su "Salva e torna al cruscotto" e sarà possibile vedere la propria domanda in stato "bozza"

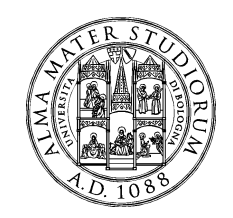

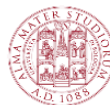

ALMA MATER STUDIORUM UNIVERSITÀ DI BOLOGNA

 $\triangle$  Home

PROCEDURE SELETTIVE PER LA COPERTURA DI 45 POSTI DI PROFESSORE UNIVERSITARIO DI RUOLO, I^ FASCIA, DA COPRIRE MEDIANTE CHIAMATA AI SENSI DELL'ART. 18, COMMA 1, LEGGE 240/2010 E DEL REG, DI ATENEO EMANATO CON DR N. 977 DEL 9.12.2013 E SS.MM.II. Apertura/Opening date: 29-05-2019 08:00 Chiusura/Closing date: 27-06-2019 23:59 Cod: DR834-13052019

 $\mathbf{h}$  BackOffice  $\star$ 

 $\mathbf{J}$ 

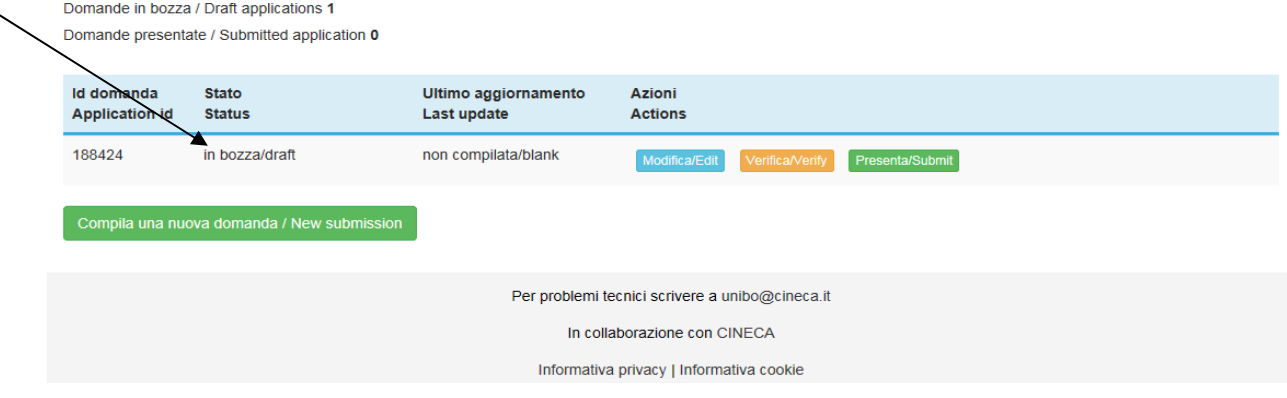

Le domande in stato "bozza" possono essere ancora modificate e verificate tramite gli appositi tasti. Una volta sicuri del contenuto, cliccare sul tasto "Presenta" per spedire la domanda

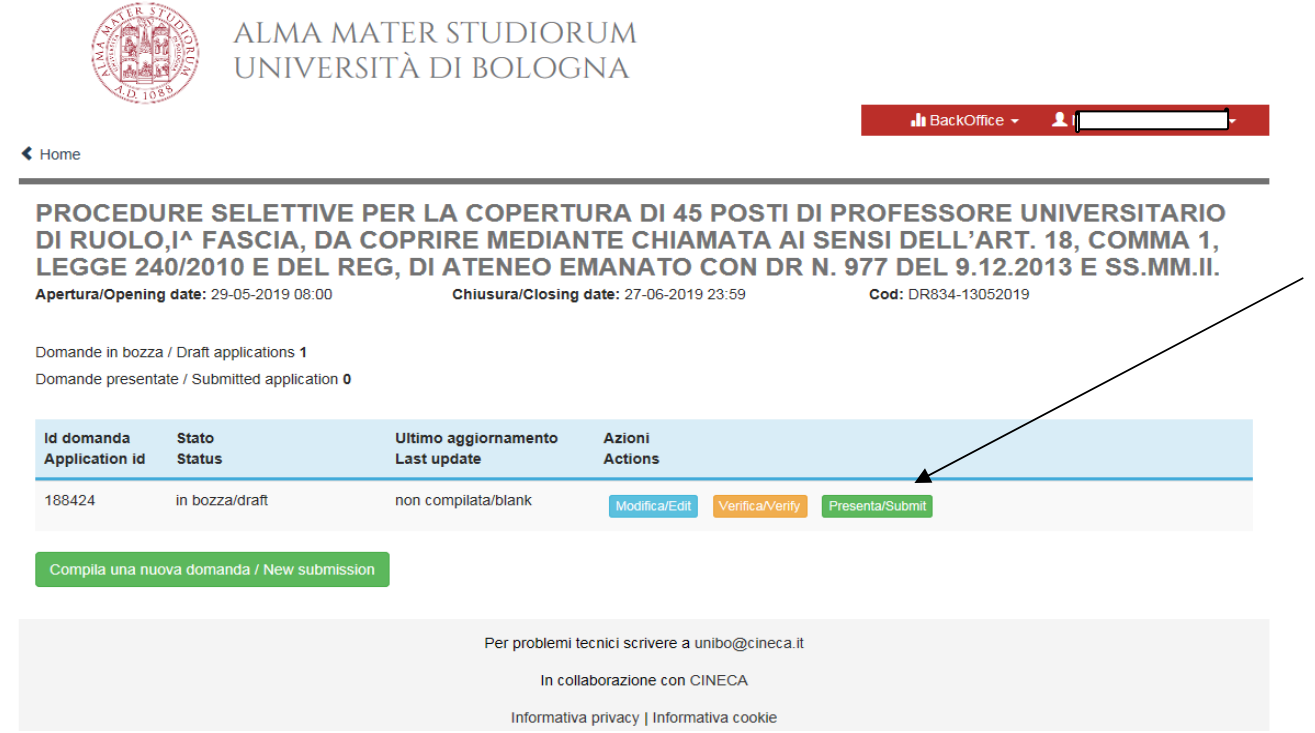

Concluso l'invio della domanda entro i termini fissati dal bando, il candidato riceverà una email di conferma dell'avvenuta consegna, che conterrà un codice identificativo che da quel momento identificherà il candidato e dovrà essere riportato in qualsiasi ulteriore comunicazione.

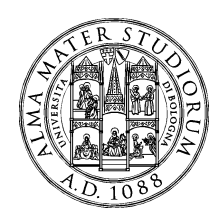

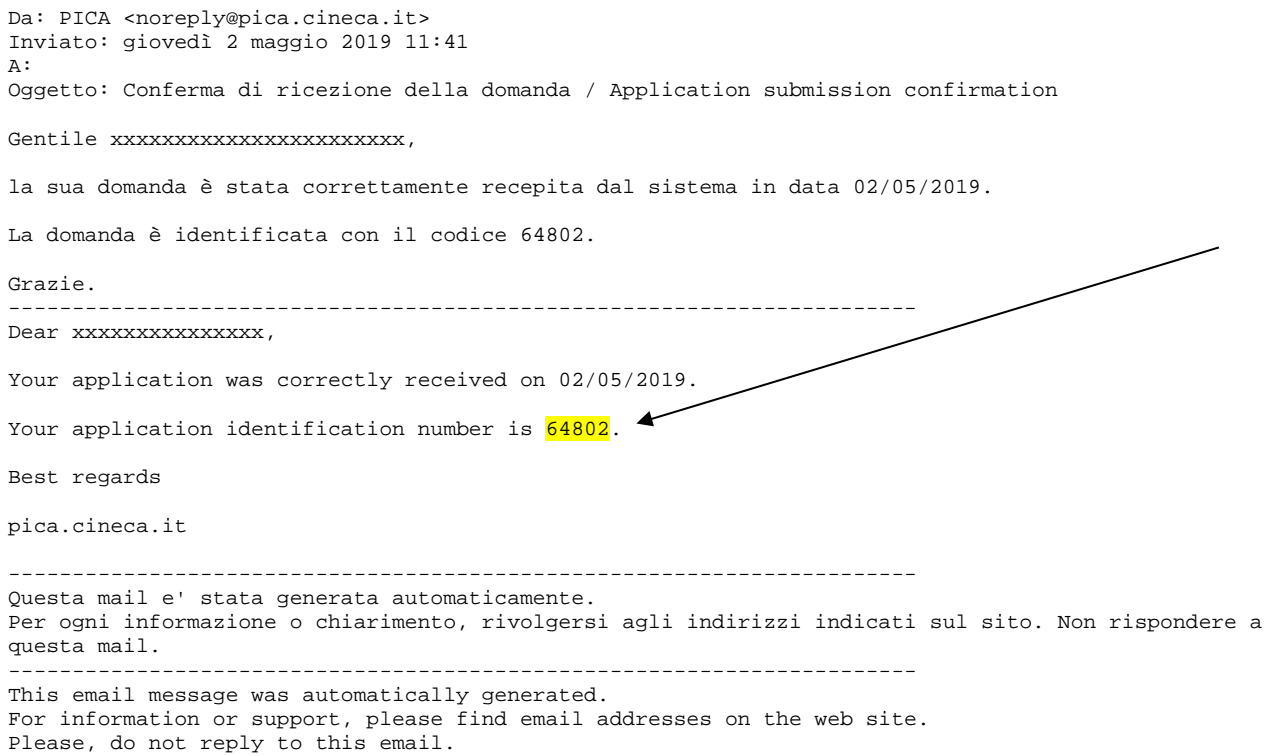

Dopo aver ricevuto la email di conferma con il codice identificativo, anche il sistema riporterà lo stesso identificativo e sarà possibile solo visualizzare la domanda senza poter effettuare più modifiche.

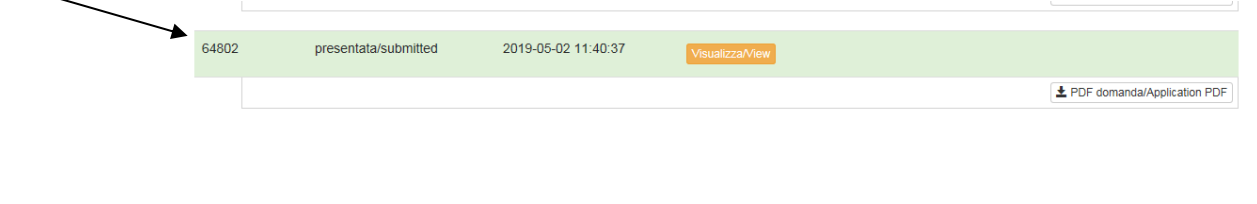

ATTENZIONE:

LA PRESENTE GUIDA FORNISCE INFORMAZIONI GENERICHE E PARZIALI PER LA PRESENTAZIONE DELLE CANDIDATURE.

NON SOSTITUISCE QUANTO INDICATO NEI BANDI E NON DESCRIVE IN DETTAGLIO TUTTE LE CASISTICHE CHE POTREBBERO PRESENTARSI.